## **How to handle packages / Assembled items**

Ezi Accounting and Retail Man can both handle packages and assembled items. Some users have a hard time distinguishing between the two, and how to go about using the software to handle either or both.

The difference between a package and an assembled item is as follows:

*Package*: is comprised of two or more items (stocked or service item) that are put together as a package, an example of that is a computer system, which consists of a monitor, computer box, a printer, scanner and so on. The user can make up a package of a computer system that has a certain configuration and assign a selling price for that package. The user must create a stock item (to represent the package) and flag it as a package, then in the Package tab, the user must enter the package contents. If the user wants the system to display the package price as a single price on the very first line, then the user must enter the RETAIL price for that package, alternatively, if the user wants to show the price of each item of the package, leave the RETAIL / TRADE and WHOLESALE prices as zero and enter the selling price for each and every item of the package.

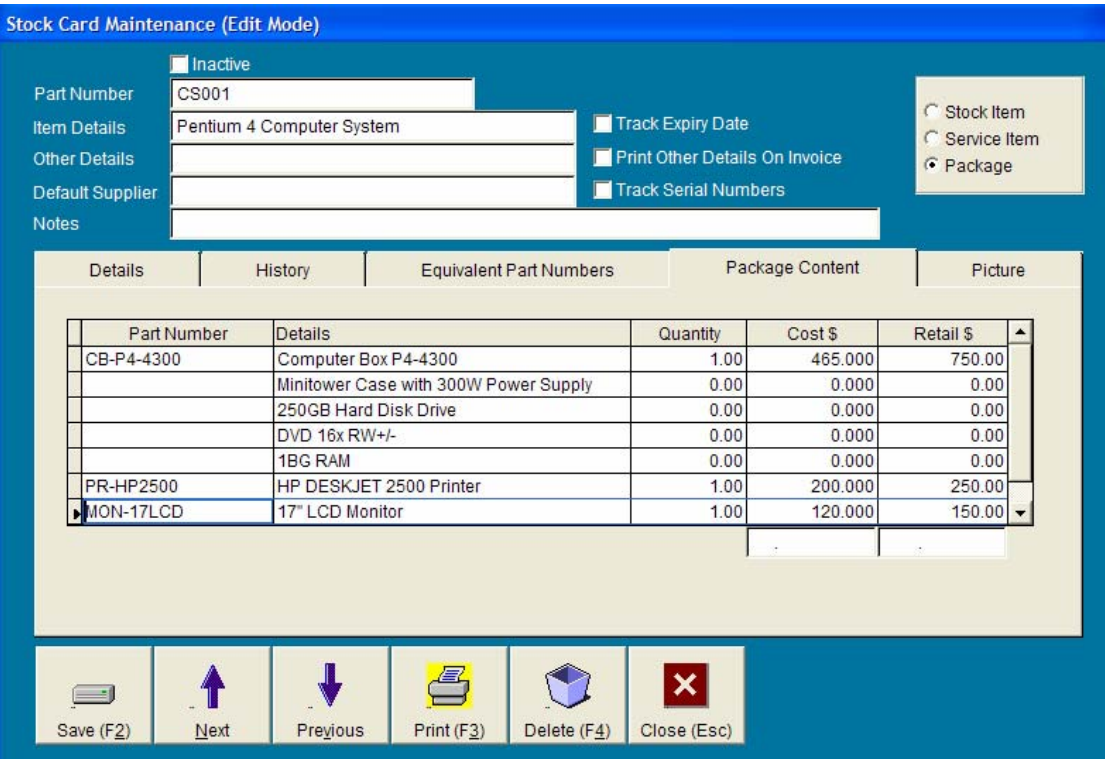

*The assembled item* is a stock item that is made up of other stock or service items which is manufactured by the business, an example of that is the Computer Box.

The box consists of Case, Power Supply, Hard Disk drive, RAM, DVD writer, Motherboard, CPU, Floppy disk Drive, and labor. The business does not necessarily want to show the entire detailed items that are in the computer box (hence in the package above, the main items are shown as notes, i.e. no part numbers are shown, instead, it only shows the details as notes, so the stock will not be affected when selling these items), however, the user has to account for the sold items in the computer box, so he must enter it somewhere in the system to handle the stock transactions and the profit and loss part of the system, to do that, the user must use the STOCK > STOCK QTY ADJUSTMENT screen to assemble the computer box as follows:

Assuming the user wants to manufacture 3 computer boxes, in the Stock Qty Adjustment Screen, enter the computer box with a Qty of  $+3$  and the items that make up computer box in negative, when saved, the system will add the computer boxes to the stock and remove the items used to build the boxes from the stock. Note that the total of that screen MUST be zero, so the cost of the box is the actual cost of the combined items.

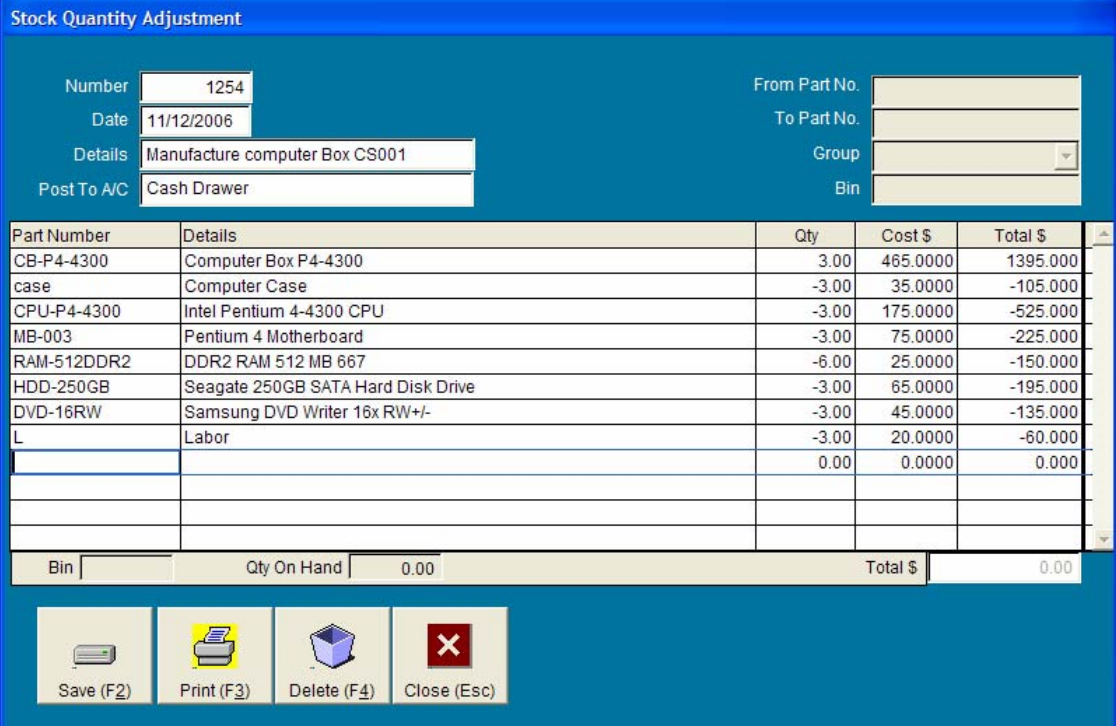